Objekttyp: **Advertising**

## Zeitschrift: **Vermessung, Photogrammetrie, Kulturtechnik : VPK = Mensuration, photogrammétrie, génie rural**

Band (Jahr): **84 (1986)**

Heft 7

PDF erstellt am: **10.07.2024**

## **Nutzungsbedingungen**

Die ETH-Bibliothek ist Anbieterin der digitalisierten Zeitschriften. Sie besitzt keine Urheberrechte an den Inhalten der Zeitschriften. Die Rechte liegen in der Regel bei den Herausgebern. Die auf der Plattform e-periodica veröffentlichten Dokumente stehen für nicht-kommerzielle Zwecke in Lehre und Forschung sowie für die private Nutzung frei zur Verfügung. Einzelne Dateien oder Ausdrucke aus diesem Angebot können zusammen mit diesen Nutzungsbedingungen und den korrekten Herkunftsbezeichnungen weitergegeben werden.

Das Veröffentlichen von Bildern in Print- und Online-Publikationen ist nur mit vorheriger Genehmigung der Rechteinhaber erlaubt. Die systematische Speicherung von Teilen des elektronischen Angebots auf anderen Servern bedarf ebenfalls des schriftlichen Einverständnisses der Rechteinhaber.

## **Haftungsausschluss**

Alle Angaben erfolgen ohne Gewähr für Vollständigkeit oder Richtigkeit. Es wird keine Haftung übernommen für Schäden durch die Verwendung von Informationen aus diesem Online-Angebot oder durch das Fehlen von Informationen. Dies gilt auch für Inhalte Dritter, die über dieses Angebot zugänglich sind.

Ein Dienst der ETH-Bibliothek ETH Zürich, Rämistrasse 101, 8092 Zürich, Schweiz, www.library.ethz.ch

## **http://www.e-periodica.ch**

# Rubriken

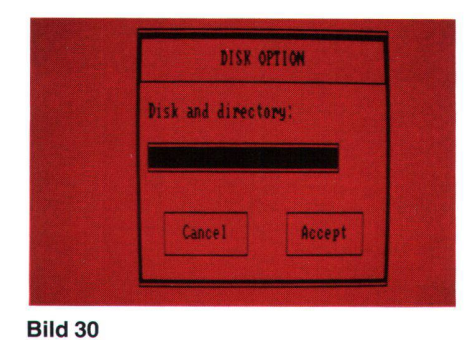

Die Menues werden mit Pfeil angewählt und dann durch Drücken der linken Maus-Taste nach unten gezogen. Ein auf schwarzem Hintergrund erscheinender Befehl kann durch Loslassen der Maus-Taste gewählt werden. Das File-Menue (Bild 19) macht mit News Picture einen saubern Zeichnungstisch. Load Pattern bringt andere Flächenmuster und Disk Option sorgt dafür, dass die Files auf der richtigen Diskette abgespeichert oder am richtigen Ort abgerufen werden (Bild 30 und 31). Das Edit-Menue (Bild 20) ermöglicht mit Undo etwas soeben Gezeichnetes wieder zu löschen. Das erleichtert das Entwerfen und Skizzieren ganz wesentlich. Mit Cut lassen sich Teile einer Zeichnung wegschneiden. Copy kopiert, verse macht aus Positiv ein Negativ. Trace Edges umrandet eine Zeichnung mit einem dickeren Strich. Flip Horizontal spiegelt eine Zeichnung um eine vertikale Achse. Flip Vertical spiegelt eine Darstellung nach unten.

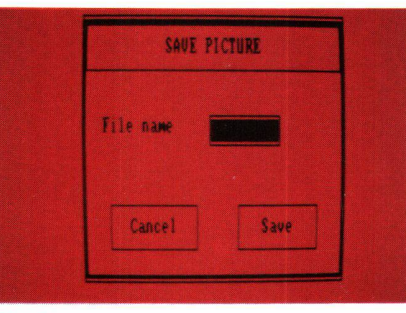

## Bild 31 Bild 32

Rotate dreht ein Zeichnungselement. Befehle, die vom Programmablauf her im Moment nicht aktiviert werden können, erscheinen in grauer statt schwarzer Schrift z.B. Paste, Tools (Bild 21) nimmt Einfluss auf die Werkzeuge. Change Brush bringt eine Auswahl von 20 verschiedenen Pinseln (Bild 22). Über Magnify (Bild 21) kann eine vorher mit einem Kreuz (Bild 23) bezeichnete Stelle vergrössert und mit der linken und rechten Maus-Taste editiert werden. Damit der Überblick nicht verloren geht, erscheint in der linken oberen Ecke der Zeichnungsfläche gleichzeitig der bearbeitete Zeichnungsausschnitt in Originalgrösse. Bestehende Muster könüber Edit Pattern (Bild 21) verändert oder neu geschaffen und zur späteren derverwendung abgespeichert werden (Bild 24 und 25). Font (Bild 26) gibt eine Auswahl von Schriften und Symbolen. Dazu passend gibt es verschiedene Schriftstile (Bild 27). Die Schriftgrösse kann ganz beträchtlich ver-

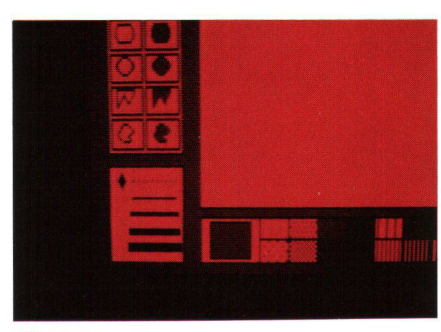

ändert werden (Bild 28). Gross-Schriften dominieren. Elegant und sauber werden die Bild-Files zur Auswahl dargeboten (Bild 29). Auch der Vorgang des Abspeichems ist klar und übersichtlich (Bild 30 und 31). Zur Auswahl stehen 4 verschiedene Strichdicken, um z.B. Flächen damit zu umranden. Punkbedeutet kein Umranden der Flächen (Bild 32).

Eine besondere Eigenschaft des Programms besteht darin, dass es Bilder wie in einer schau auf einem Bildschirm zeigen kann. Von vielseitig praktischem Nutzen dürfte die Möglichkeit sein, selbstklebende Adressetiketten der Grösse 35,8 x 88 mm kontinuierlich mit Zeichnung und Text bedrucken zu können. Bild 15 zeigt zwei Diskettenetiketten als Beispiele.

## Hersteller:

Concepts & Perspectives Informatiques SA (CPI) 1227 Carouge-Genève

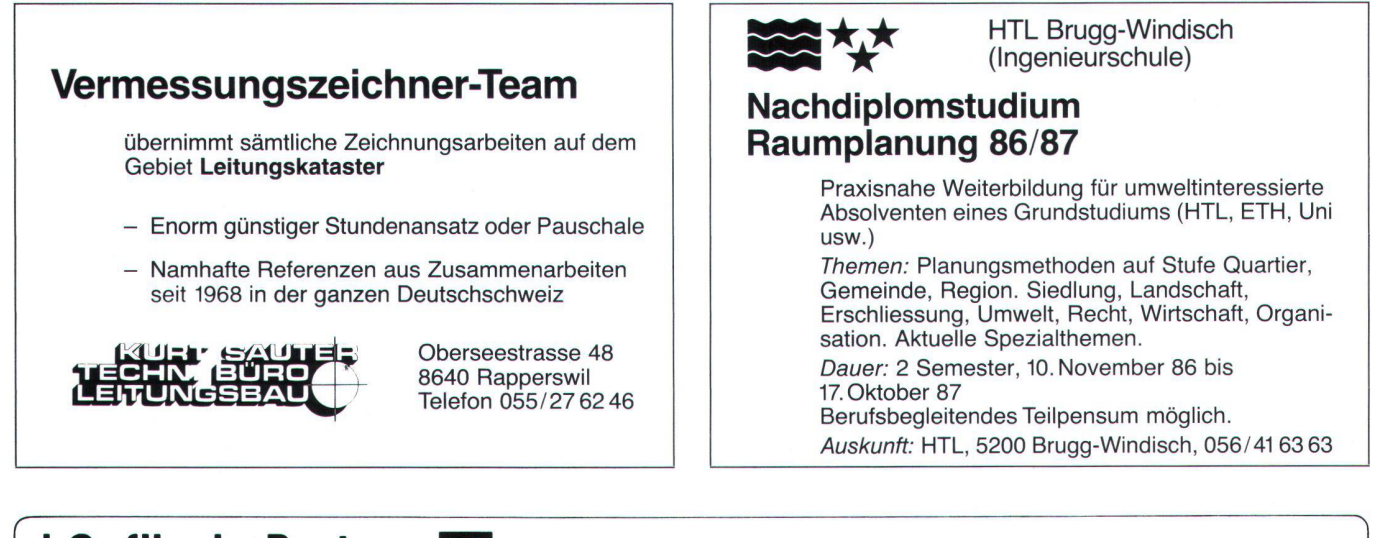

## J. Caflisch + Partner

Graphische EDV-Bearbeitung Zugerstr. 46, 8805 Richterswil

0 01/784 34 80 / 784 35 18

- Kartierungs- und Zeichenarbeiten aus vorhandenen Datenbeständen
- Konvertierung von Daten aus verschiedenen Systemen (GEOS, Olivetti, Diehl, NCR, Digital etc)
- Erarbeitung von Thematikplänen